**ideas make future**

# ECU MASTER CDI - TCI V8.43

© IMFsoft, ltd.

Document: 1002-0018-16 www.imfsoft.com ECU MASTER CDI-TCI V8.43 info@imfsoft.com

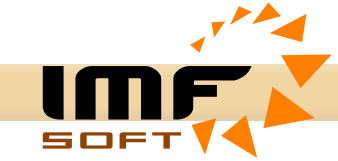

# **Description**

The product *ECU MASTER* is a brand new series of *ECU units*. Device based on experience in development of industrial and safety systems, ignition units and particularly our customers' needs which provided a foundation for the idea and realisation of the new model.

The MASTER ECU has been specially designed to control ignition advance or injection events for one to twelve cylinder combustion engines (depending on type). Any type of Trigger wheel and pick up sensor variant is possible, with features like 5D maps of advance and injection control, integrated pressure sensor, temperature, tachometer output, exhaust servo throtle, electronic accelerator pedal, engine speed and turbo preassure PID regulation, switching of fuel pump and support CANbus - J1939 / OBD2 or CANopen.

The list of features mentioned allows the MASTER ECU range to be used either for a service or tuning replacement for production or vintage motorcycle and automobile ECU units, that require modified ignition or injection control. The integrated redundancy of sensing, together with other key features makes MASTER ECU suitable for marine, aviation and racing sport applications, and also is suitable for cogeneration units with fuel LPG or CNG.

All MASTER ECUs based on FPGA technology, which provides 1Msps analog-digital conversion of the Pick up sensor signal, as well as its evaluation and calculation of the rotational mathematical model 64bit. Simultaneously, it deals with other operations i.e. redundancy sensing, total control of CDI converter, advanced features and signal records. FPGA technology is interesting not only for its high operating performance but particularly for its accuracy, which in principle microprocessor-based interrupt systems cannot achieve.

# **Main Features**

- $\checkmark$  Supply voltage range from 3.5 to 36 V (depending on type)
- $\checkmark$  Engine speed range from 0 to 65 000 RPM
- $\checkmark$  Operating temperature -40 to 85 °C
- $\checkmark$  Based on FPGA technology and microprocessor support
- $\checkmark$  Mathematical model of the real engine rotation, math operation 64bit
- $\checkmark$  Adjustable pick up sensing levels, A/D conversion of signals,  $\pm$  25.5 V, 1 Msps
- $\checkmark$  Trigger wheel maps, pick up voltage levels for different engine speeds, filters capture
- $\checkmark$  Flexible pick up sensor inputs: Induction, Hall, Optical, Hammer, Proximity NPN/PNP
- $\checkmark$  Redundancy of sensing and other integrated elements
- $\le$  Flexible ignition and injector control optional 5D map of  $\pm 360^\circ$  and 0 to 60ms
- $\checkmark$  Integrated pressure sensor -80 to + 150kPa (depending on type)
- $\checkmark$  Integrated oscilloscope, with realtime visualisation of pick up and output switching, 1Msps
- $\checkmark$  Support CANbus in protocol SAE J1939 / OBD2 and CANopen (depending on type)
- $\checkmark$  Integrated LAMBDA controller LSU 4.2 & LSU 4.9 or support SAE J1939 connection
- $\checkmark$  Coil outputs MOSFET automotive CDI, TCI or combined, 3 to 12 outputs
- $\checkmark$  Advanced functions acceleration brake, temperature, pressure, servo control, PID
- $\checkmark$  Datalogger to internal flash 8MB long-term records, engine hours, RPM, inputs and other
- $\checkmark$  Integrated and full control CDI converter 400V with superb performance of 100W
- $\checkmark$  User configuration by PC while in operation with possibility of status visualization
- $\checkmark$  Galvanic isolated USB common ground USB protection and EMC disturbation
- $\checkmark$  Measurement of supply voltage, temperature and load of CDI converters
- $\checkmark$  Users Firmware Upgrade Free regulary and easy updates via the website

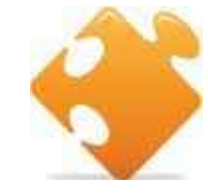

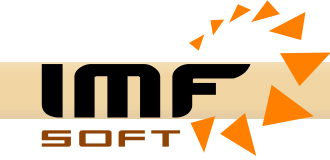

# **Technical Parameters**

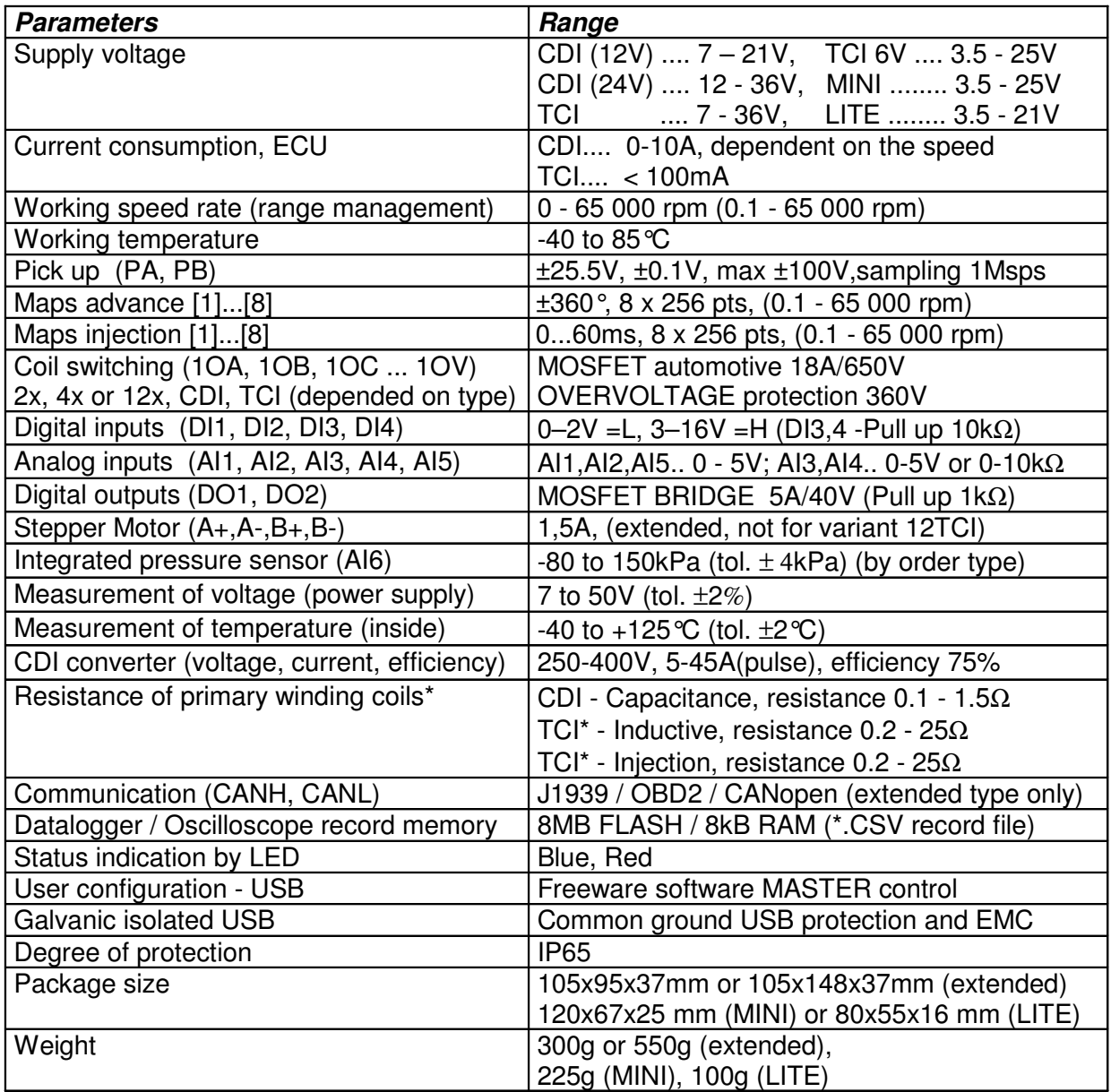

\* measured between terminal 1 and G (ground) for capacitive coil or 1 and + (supply) induction

\* TCI - possibility for other use (switching, injector jets, fuel pump, stroboscope, speedometer etc.)

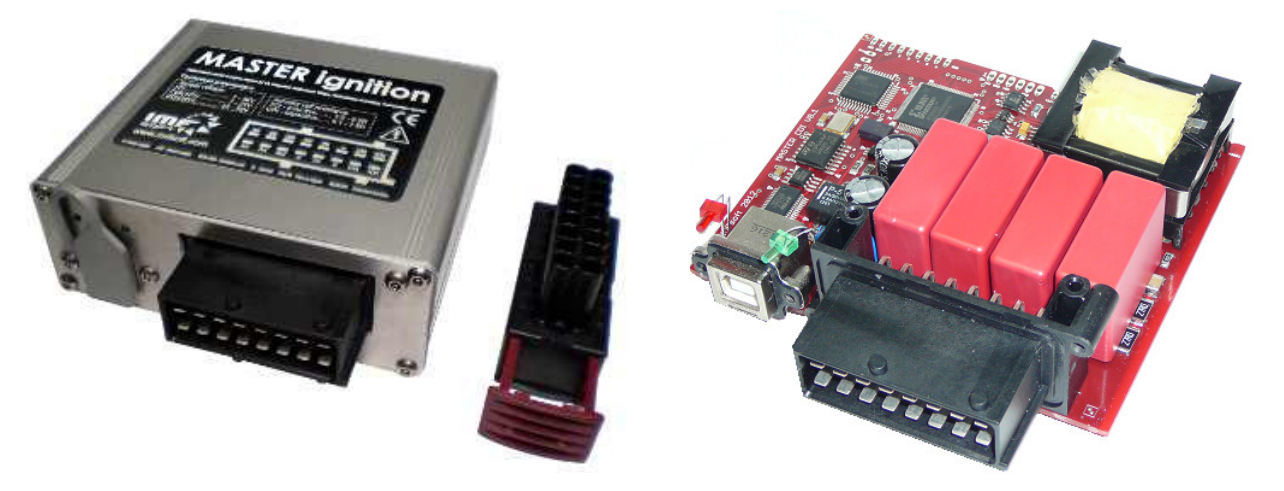

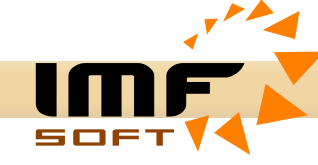

# **Connector wiring – MASTER front connector (aluminium case)**

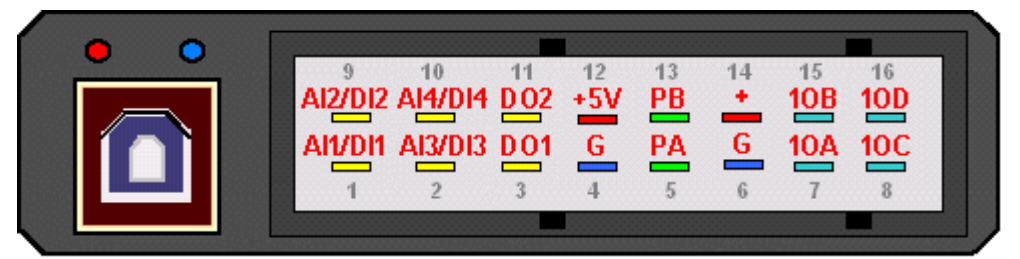

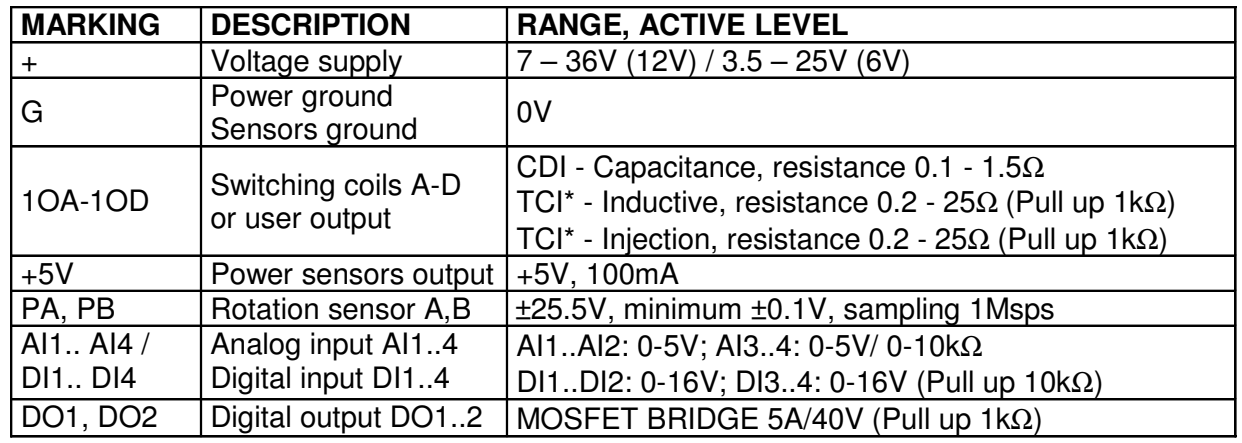

\* TCI - possibility for other use (switching, injector jets, fuel pump, stroboscope, speedometer etc.)

# **Connector wiring – MASTER back connector (extended)**

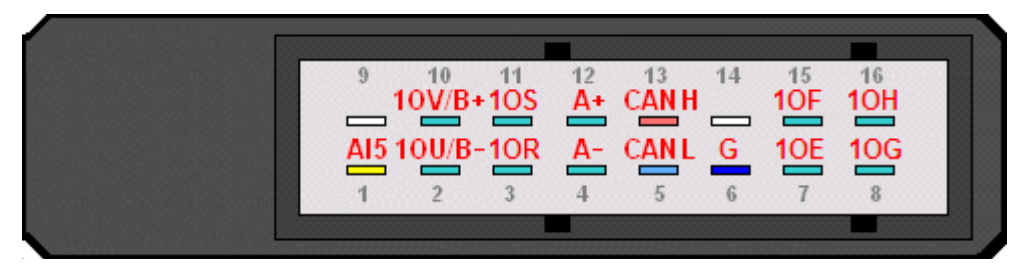

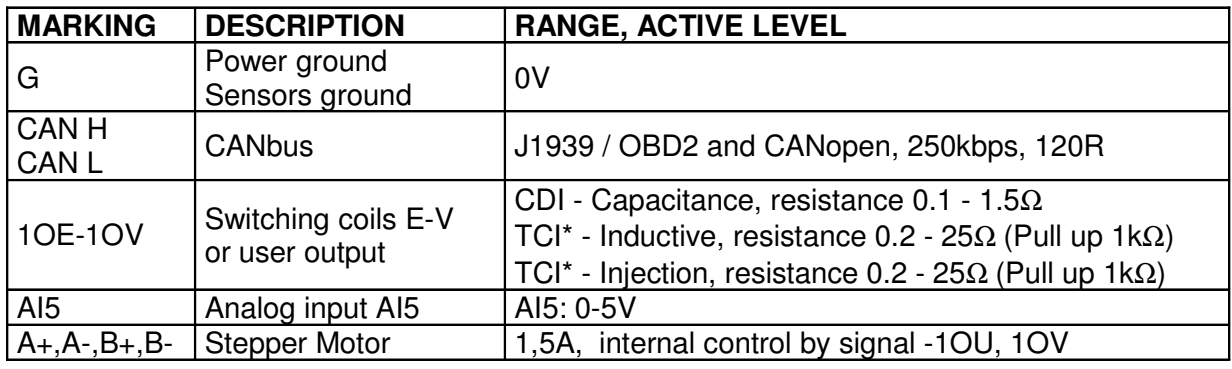

• TCI - possibility for other use (switching, injector jets, fuel pump, stroboscope, speedometer etc.)

# **Connector wiring – LAMBDA back connector (extended)**

Please find in document LAMBDA controller (1002-0028-14)

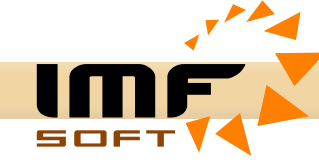

# **Connector wiring – MASTER MINI (orange plastic case)**

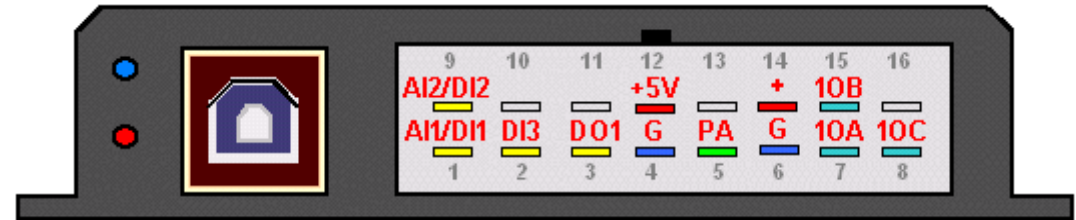

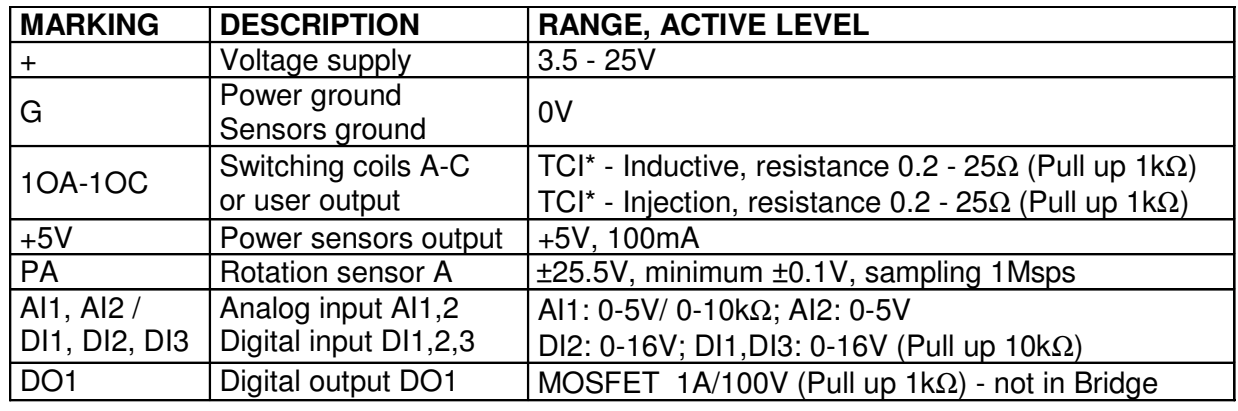

\* TCI - possibility for other use (switching, injector jets, fuel pump, stroboscope, speedometer etc.)

The MASTER MINI ECU compared with the MASTER ECU (metal case) has reduced inputs & outputs AI3, AI4, D4, PB, 1OD. All software functions including injection support are maintained. When using the MASTER software choose HARDWARE VERSION  $\rightarrow$  V7.X. Documentation at the bottom is however the same for all versions of MASTER ECUs!

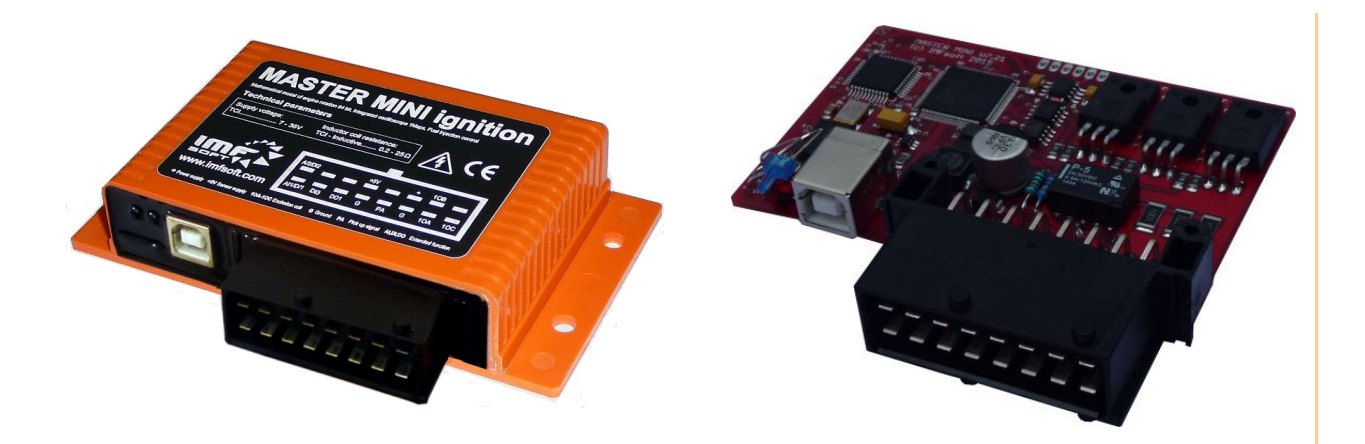

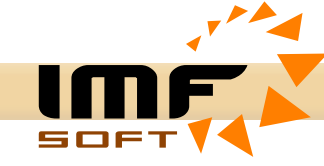

# **Connector wiring – MASTER LITE (aluminium case)**

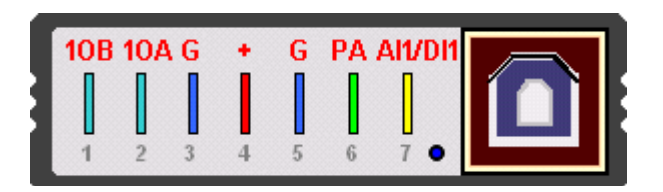

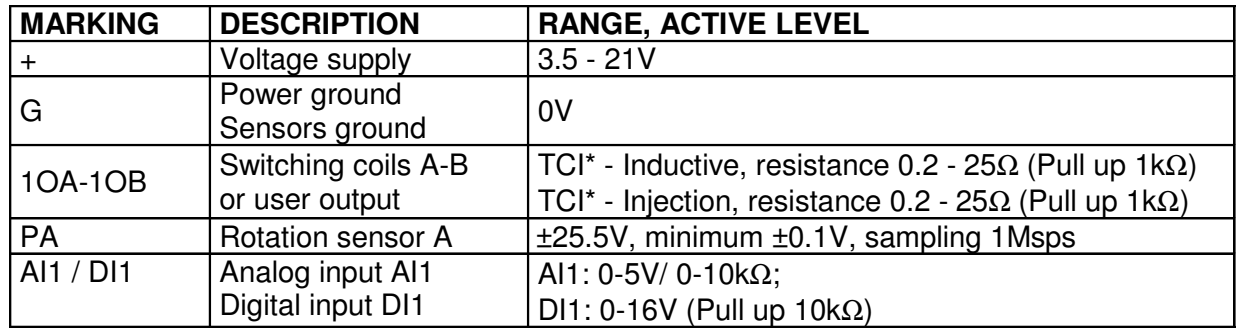

\* TCI - possibility for other use (switching, injector jets, fuel pump, stroboscope, speedometer etc.)

The MASTER LITE ECU compared with the MASTER ECU (metal case) has reduced inputs & outputs AI2,AI3,AI4,DI2,DI3, DI4, PB,1OC,1OD,DO1,DO2. All software functions including injection support are maintained. When using the MASTER software choose HARDWARE VERSION → V7.X. Documentation at the bottom is however the same for all versions of MASTER ECUs!

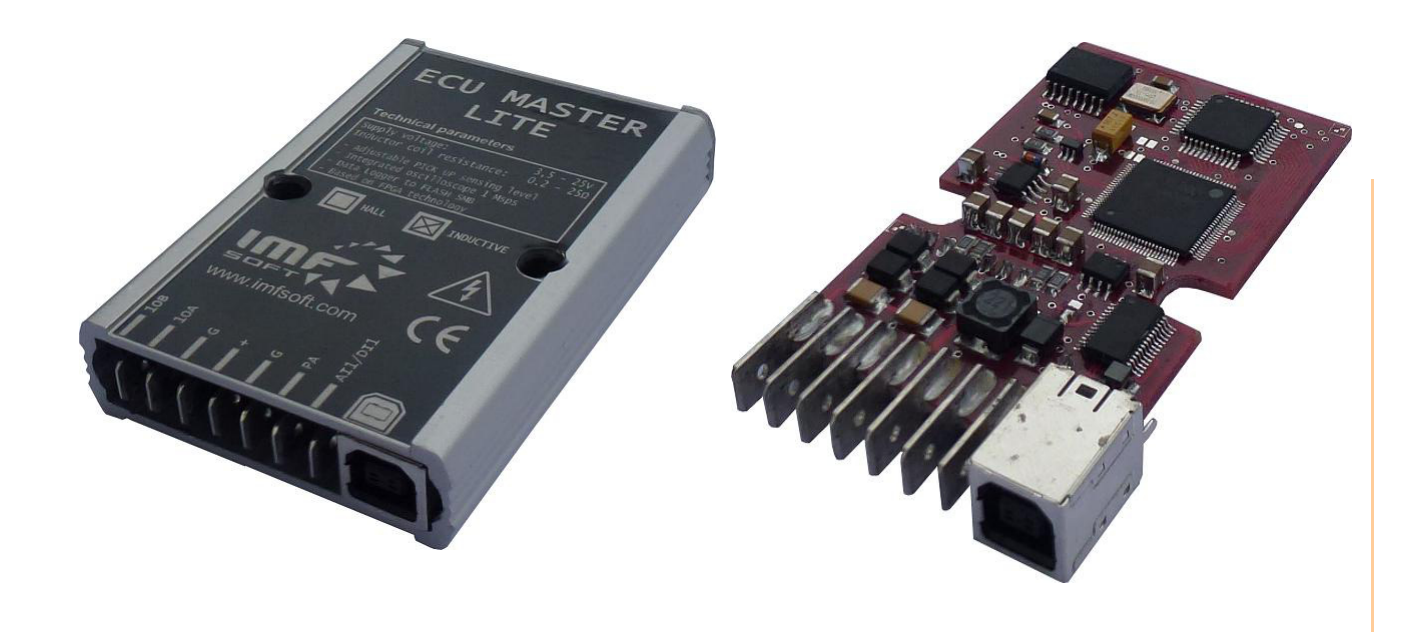

# Document: 1002-0018-16 www.imfsoft.com<br>Document: 1002-0018-16 www.imfsoft.com

info@imfsoft.com

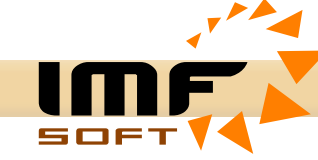

# **ECU MASTER - variants** *Delivery time 3-5 days*

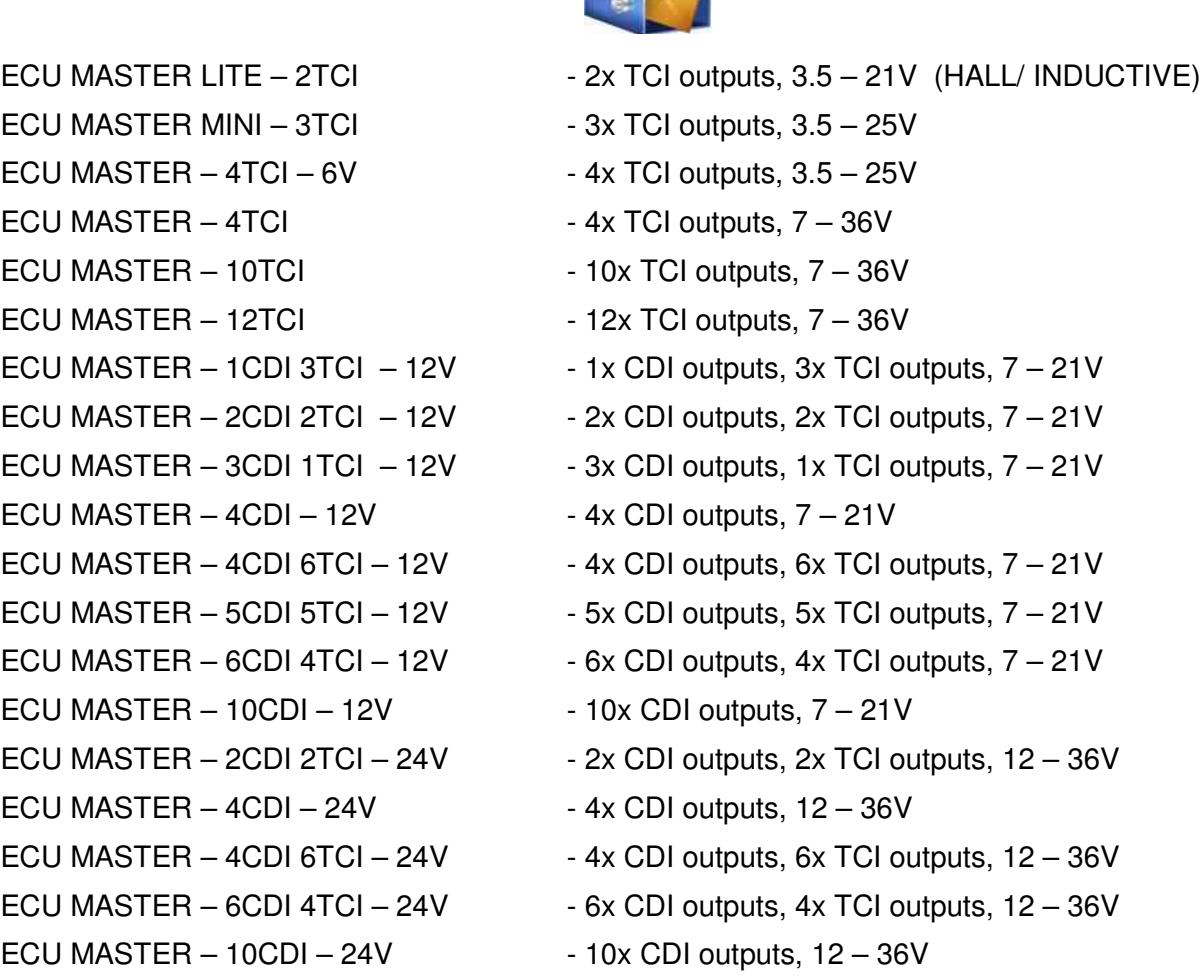

**Variant with integrated PRESSURE sensor is marked by next symbol – P Variant with integrated LAMBDA controller is marked by next symbol – L Outputs TCI is possible to produce as inverted (need for coils with integrated transistor)**

# **Feature of CDI and TCI outputs**

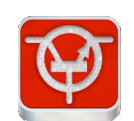

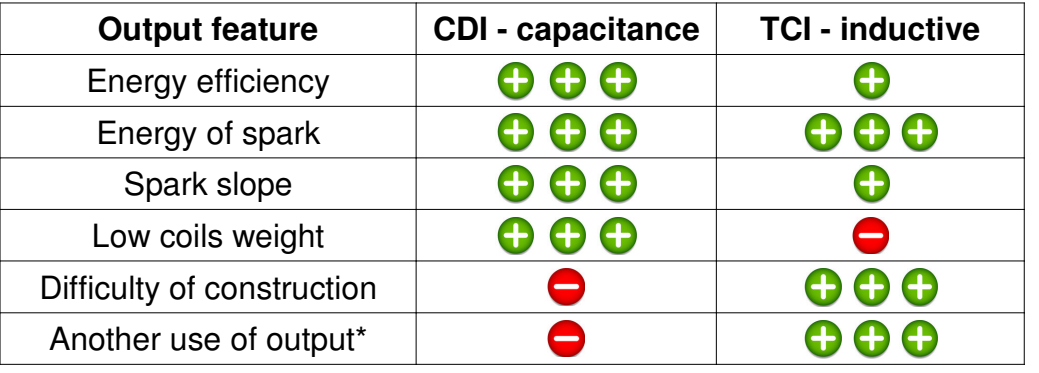

\* Possibility for other use (switching, injector jets, fuel pump, stroboscope, spedometer etc.)

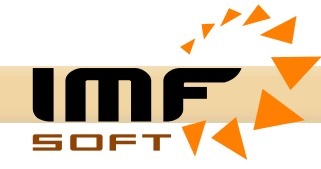

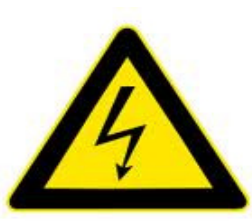

# **Installation**

Electronic spark ignition unit ECU MASTER is powered by safe voltage up to 36V, but there is present a voltage of thousands of volts on ignition coils!!! Therefore, it is necessary to pay maximum attention when manipulating. Any changes to the electrical installation of ignition cannot be carried on unless the power is off!!!

Power supply and all ignition inputs are protected against overvoltage and reverse polarity. Neither overvoltage status nor reverse polarity can last permanently, as it can overload the security elements and cause partial or complete damage to the functionality of the ignition.

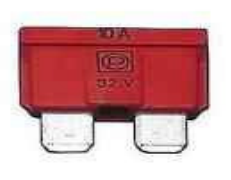

Ignition outputs are not protected against short circuit and therefore outputs from 1OA up to 1OV, DO1 or DO2 must not be connected to the power terminal (+). Connection to impendence is also forbidden as it would excess the amount of allowed current and result in overload and following destruction of certain switching elements in the ignition.

#### Spark plug together with cylinder head and engine block must be connected to negative or positive pole of the power. This is necessary to flow of current from secondary winding of ignition coils.

Aluminium housing if ignition is due to own shielding connected to negative pole. Therefore no other conductor apart from negative pole can be connected to the housing.

Ignition must never be installed at the places with direct exposure to water, chemicals, extreme temperatures and vibrations. The effect of any of these may cause irreversible damage or destruction of ignition functionality.

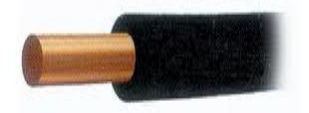

The correct and reliable function of installed equipment is based on its correct power supply. Power wires (+, G) must have a diameter of 1.5 mm<sup>2</sup> , which is ideal for CDI variant. Variant TCI must follow this condition only in case of ground wire (G). Power supply must always

be done through fuse 10A, which protects ignition in case of reverse polarity, overvoltage or other disorders.

Sparks must be provided with shielding caps and ideal use cable with a carbon core. The signal conductor from the rotation sensor cannot be lead in parallel way with excitation coil wire (1OA to 1OV), high-voltage conductors or conductors of the alternator excitation. If it is not possible to carry out the wiring in this way it is recommended to lead signal conductor sensors (PA, PB) in twisted (twisted in pair) or shielded conductors in order to eliminate any possible interference of electric-installation.

#### **Connectors crimping**

 Connector crimping requires a similar procedure as with FASTON connectors, although there is a rubber sealing grommet used here in addition. Regarding tool, it can be done with standard crimping pliers FASTON 1.5mm – 2.5mm. For blocking of unused terminal connectors TYCO it is appropriate to use supplied rubber plugs to comply with IP65 degree of protection.

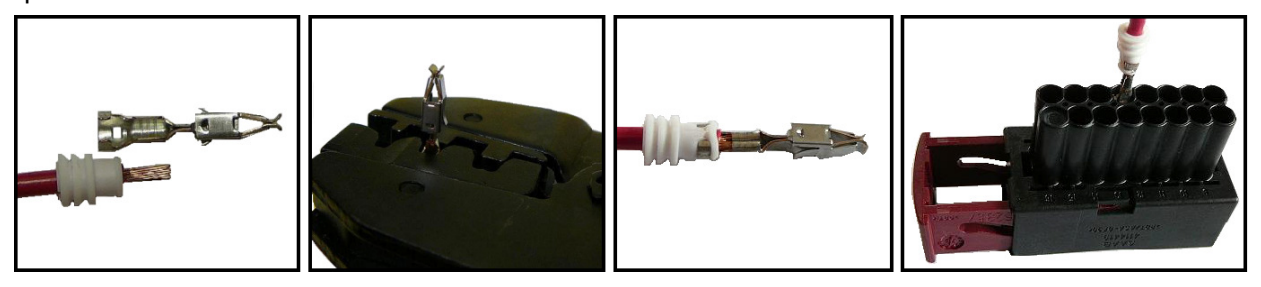

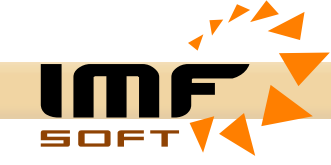

# **Connection diagram**

**CDI – model showing connecting of sensor PA and one output 1OA**

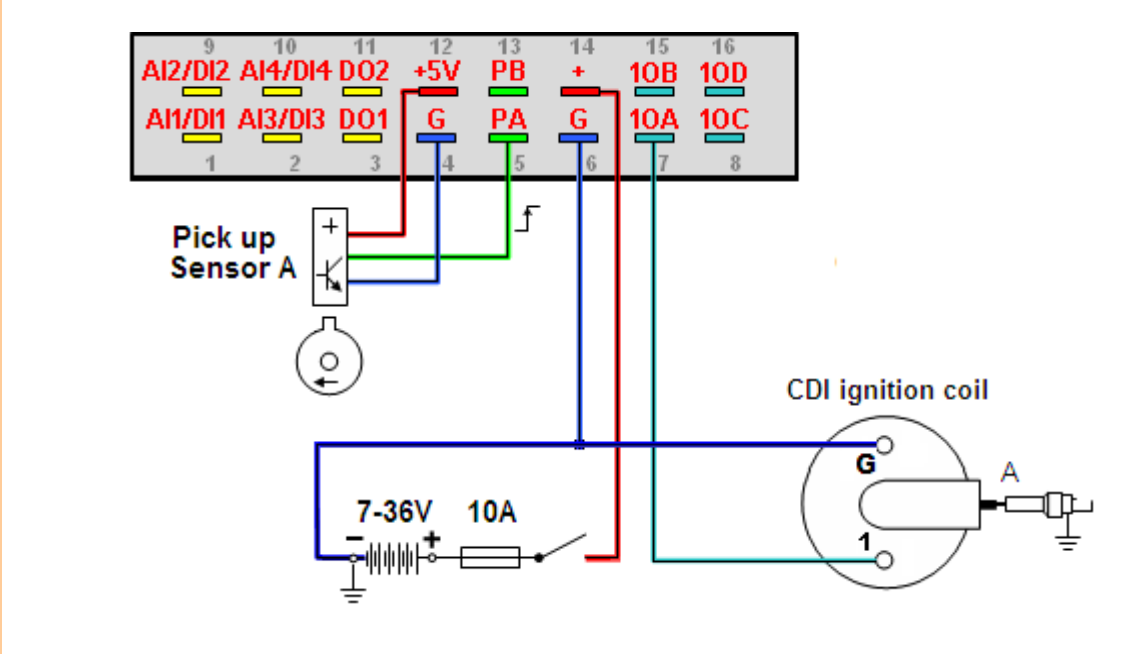

 + ... Positive power supply +5V ... Sensor power supply1OA.... Switching capacity coil PA ... Signal of Pick up sensor A

#### **TCI – model showing connecting of sensor PA and one output 1OA**

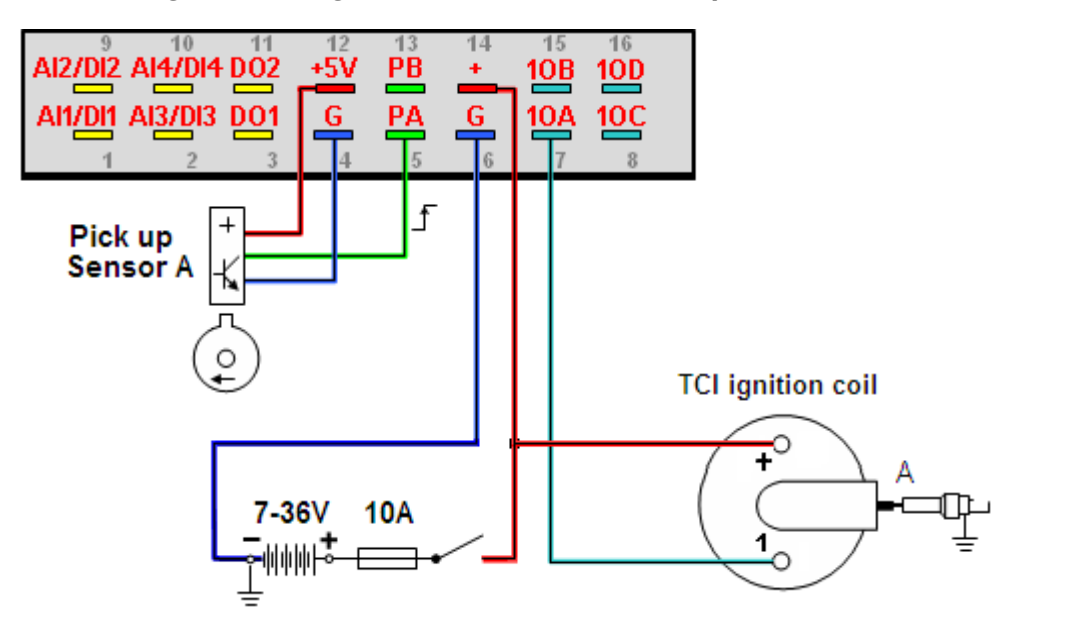

 + ... Positive power supply +5V ... Sensor power supply 1OA.... Excitation of induction coil G ... Negative (Ground) PA ... Signal of Pick up sensor A

More diagram please find in document MASTERschemeV8\_xx\_EN (1003-0018-12)

9/20

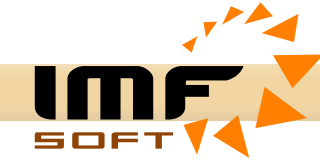

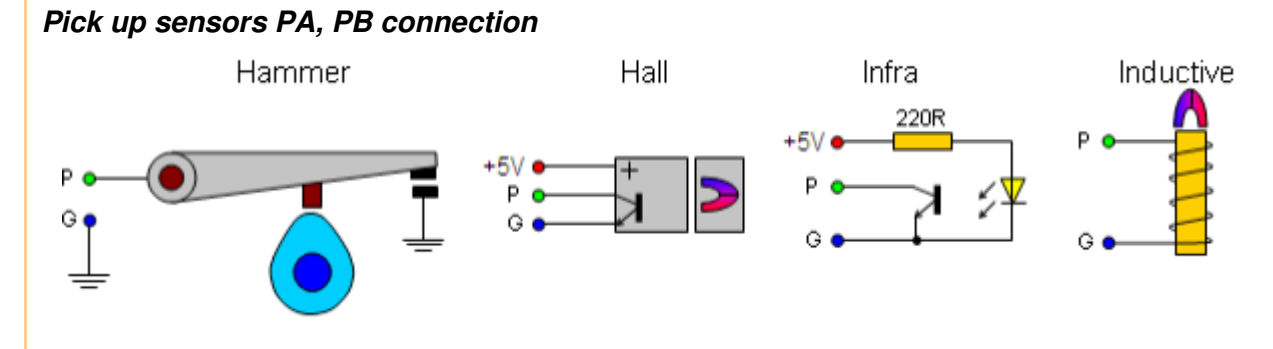

### **Analog inputs AI1, AI2, AI3, AI4**

It is possible to connect sensors whose output is either voltage or resistance to analog inputs AI1, AI2, AI3 and AI4, where AI1, AI2 works with voltage 0-5V and AI3, AI4 works with voltage 0-5V or resistance 0-10kΩ. Signal from analog sensors should be lead by Twisted or shielded cable, which helps significantly to eliminate interference.

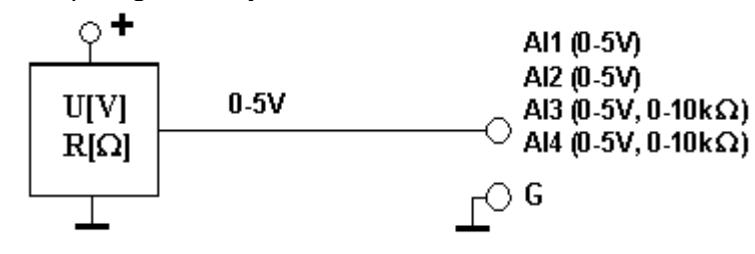

### **Digital inputs DI1, DI2, DI3, DI4**

Change of input status DI3 and DI4 is easily done by input earthing or Bat. supply DI1, DI2.

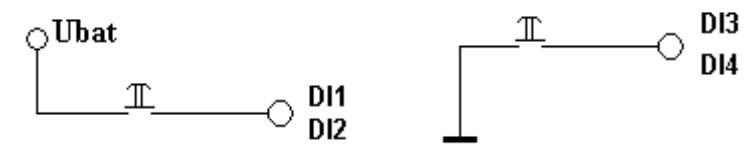

#### **Digital outputs DO1, DO2**

Digital outputs can be used for load switching to zero or to supply with maximum current load 5A. Therefore it is possible to connect e.g. relay coil, fuel pumpe, servo control, indicator of shift revolutions, stroboscope etc.

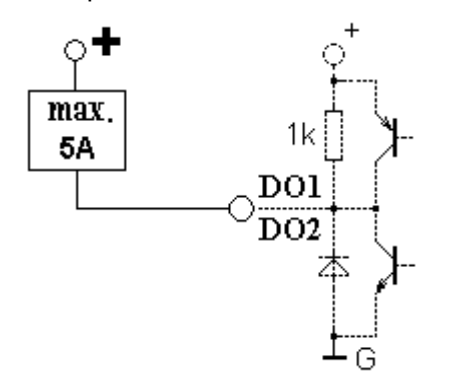

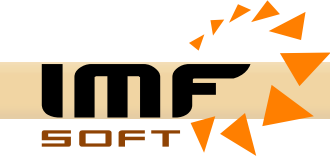

# **MASTER control – Freeware configuration software**

Unless the configuration for a particular installation has not been done by the manufacturer then it is necessary to adjust the function of the ignition unit. Configuration is done through a personal computer from MASTER-control application via USB connection. The application is compactable with Windows 95, 98, ME, NT, XP, VISTA, WIN7, WIN8, WIN10 or higher. The installation requires 4MB of free space on your hard disk.

Driver for USB is a standard part of Windows, or is also on the installation CD.

Making changes to the configuration such as reading and writing of parameters requires installation of application MASTER-control, power supply (+, G), USB connection and COM Port selection. When power supply is on it is indicated by flashing blue LED, data transfer is indicated by flashing red LED.

Rapid trial changes in the configuration of ECU MASTER can be made only temporarily by writing them into RAM memory or permanently by storing them in FLASH memory. After starting the application in order to avoid unwanted permanent rewrites is RAM memory selected permanently.

Examples of configurations are part of installation CD.

# **Application function**

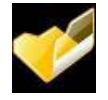

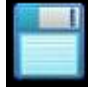

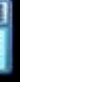

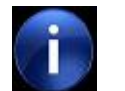

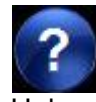

Opening configuration Saving configuration Information Help

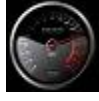

Online visualisation Maps of advance Advanced features Sensor configuration

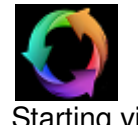

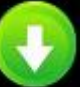

Starting visualisation Reading configuration Record configuration Other settings

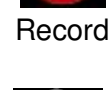

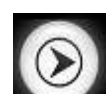

Selecting RAM Selecting FLASH Local help Switching In-Out

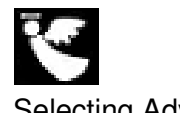

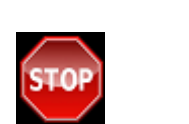

Engine Stop Password Lock ECU

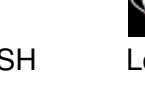

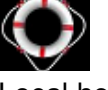

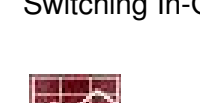

Selecting Advance Selecting Injection Oscilloscope record Acceleration Brake

11/20

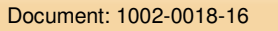

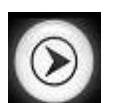

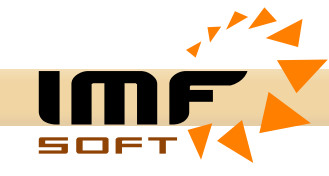

# **Online visualisation**

This is an operational display of function and status of ignition unit MASTER. In order to have functional display it is necessary to have USB connection and switch power supply on.

#### Visualised data

- − Engine speed (rpm), advance of engine [ ° ], injection time [ms], engine load [ ° ]
- − Pick up sensor voltage PA, PB [V]
- − Power supply [V] and Temperature [°C]
- − Converter CDI Voltage [V], pulsed current [A] and load [%]
- − Output signals 1OA 1OV, DO1, DO2
- − Input signals DI1 DI4, AI1 AI6
- − Lambda value [ ] and temperature [°C]
- − Engine work time record [h:m:s]

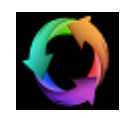

Starting visualisation

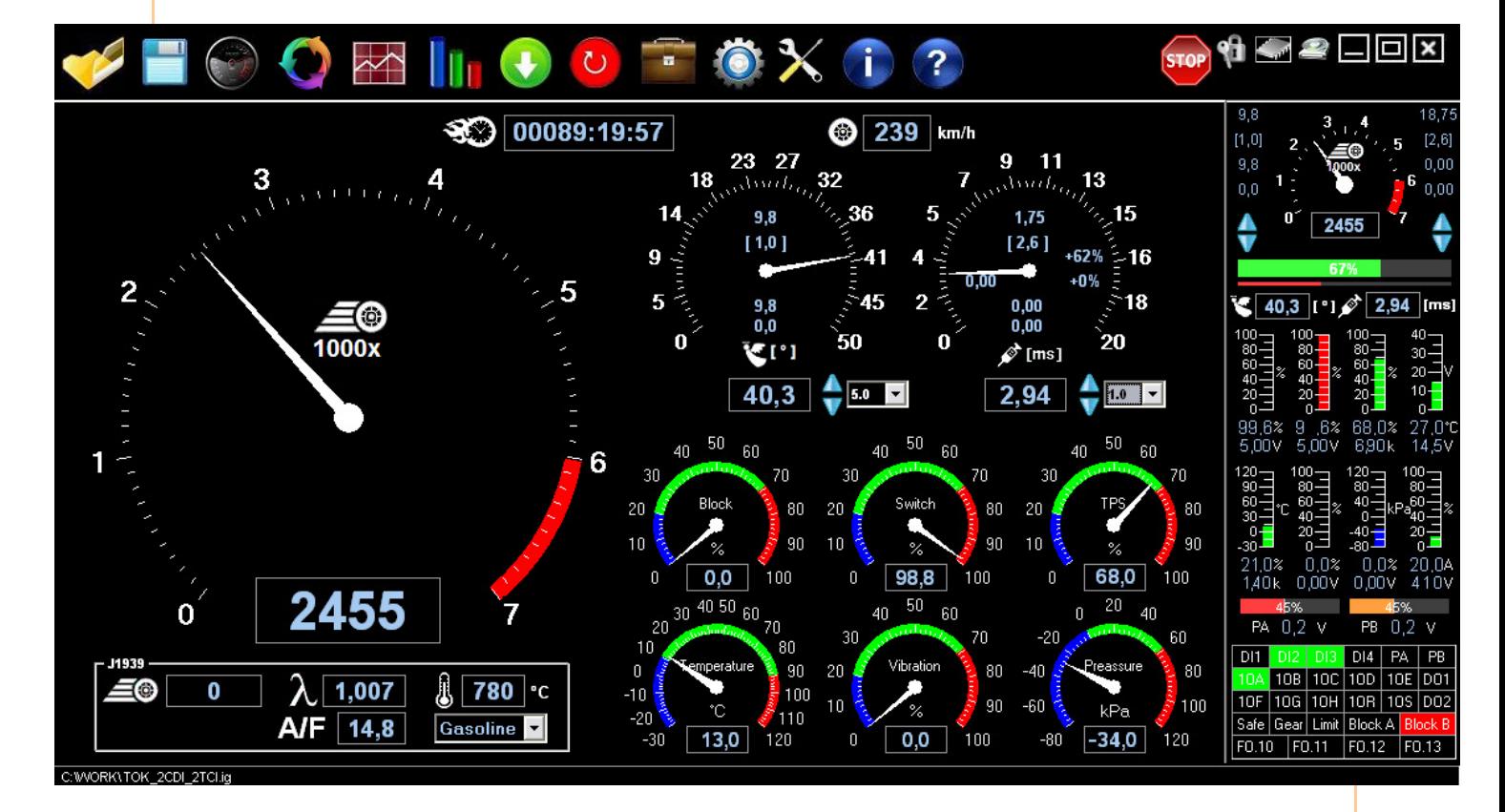

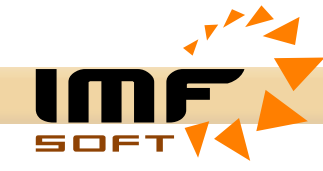

# **Oscilloscopic record**

Oscilloscopic record is used in order to graphically visualise measured and calculated data. This helps to quickly evaluate the proper and accurate function of ignition unit *MASTER*. It can thus evaluate the correctness of voltage sensing, counting teeth of mathematic model of real rotation and angels of switching output coils.

An example to be given; curve angle of engine angular rotation must be regularly and horizontally increased from 0 to 360°. If there is any change of steepness in the curve or the angle is shorten, the problem is to be found either in wrong angle value set up, number of teeth, the type of synchronisation or unsuitable voltage for sensing.

#### Visualised data

- − Pick up sensor voltage, PA, PB [V]
- − Tooth index of pick up Trigger wheel, Tooth index A-B [-]
- − Engine rotation, Angle A-B [°]
- − Engine speed, Speed A-B [%]
- − Outputs switching 1OA-1OV [-]

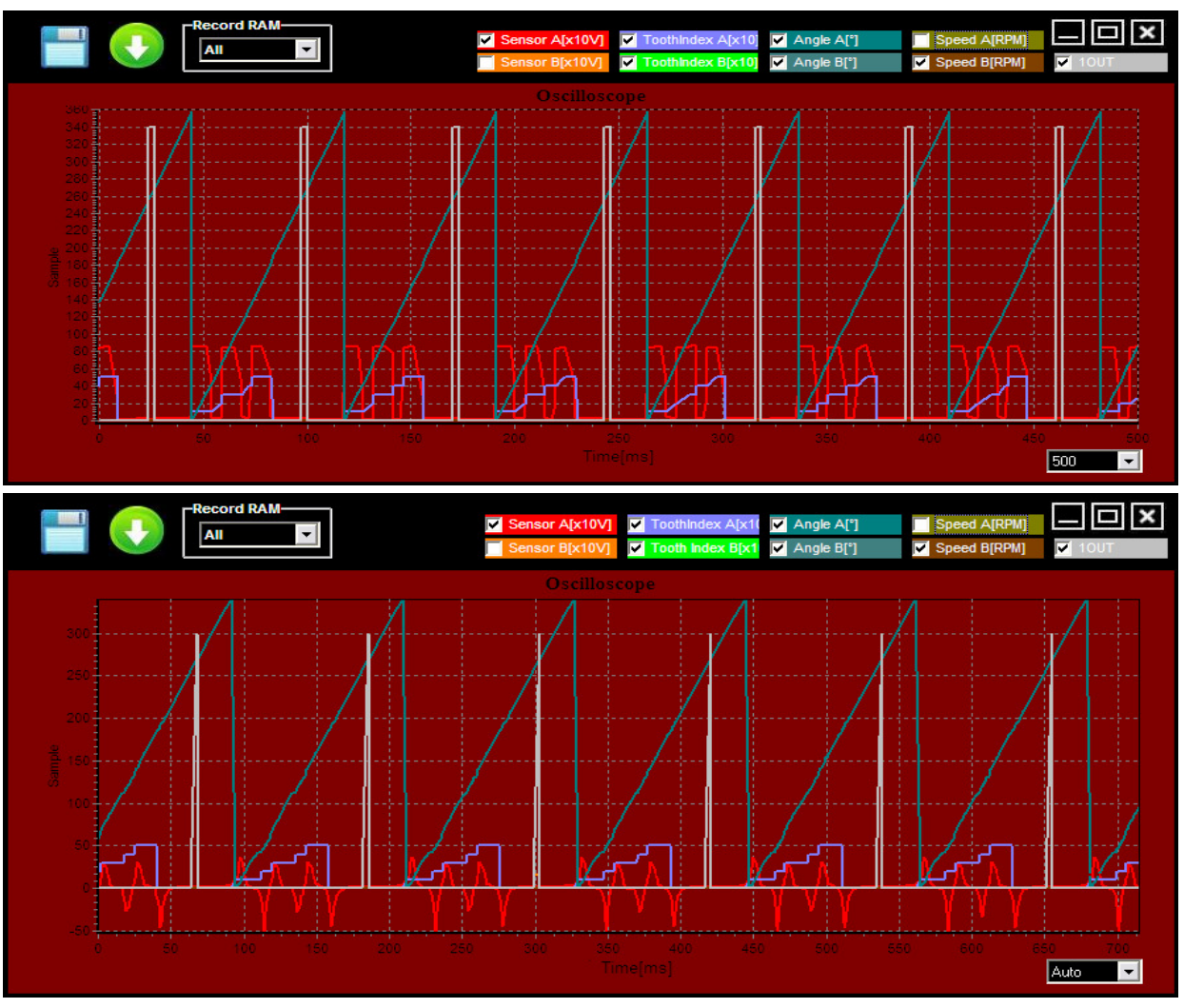

In this example, red colour refers to progress of voltage of sensor PA type HALL and INDUCTIVE, which scans three teeth 0-90-180° and in angle 270° 1OA output is switched – grey curve. Blue colour represents teeth (edge) counting and the last curve refers to spinning of engine within the range of 0-360°.

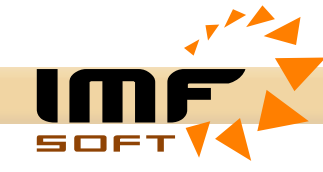

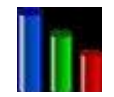

# **Maps of Advance and Injection**

Maps provide a fast tool to display and model individual curves in advance [1] – [8] in full angle range ±360° (Advance) and 0..60ms (Injection). The given figure influences the moment of output switch from 1OA to 1OV. By using digital DI1- DI4 or Analog outputs AI1- AI6, PA, PB it is possible to operationally switch among the maps.

#### Modelling tools

− Editor maps – quick draw of maps according to specified points

− Mouse modelling – direct editing of maps is possible by mouse movement

- − Map shifting whole map shifting or selected parts only
- − Copying copies of maps one to another of your choice
- − Table direct entry of specific points into table

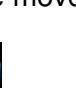

− Filter – in-progress filtration, rounding the edges of maps

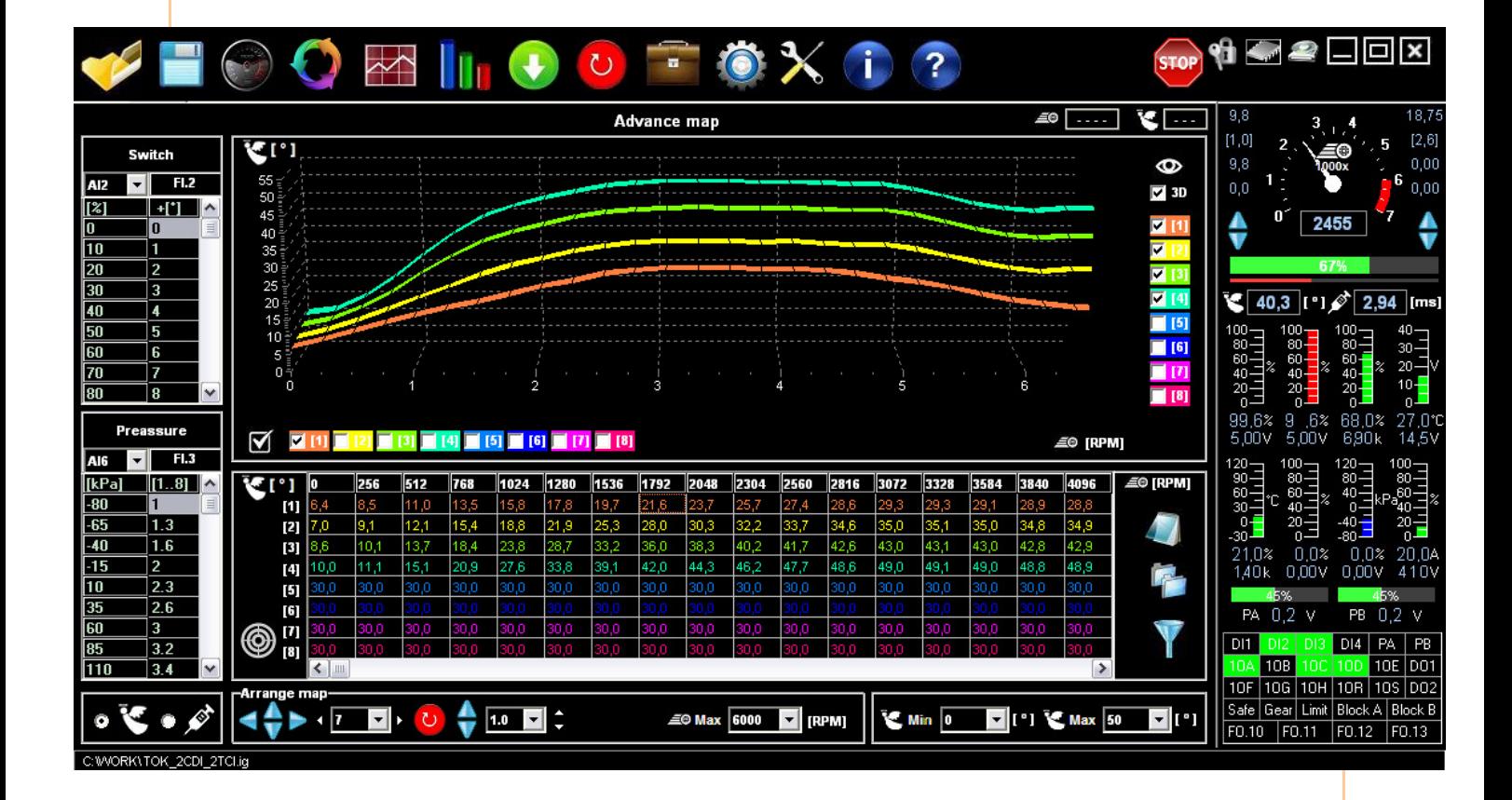

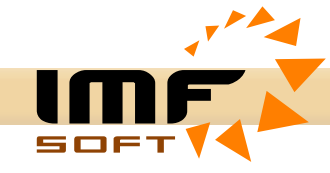

# **Pick up - sensor configuration**

Configuring the sensing of engine rotation is the key part of ignition unit MASTER ignition. Within its setting it is possible to select Pick Up voltage sensing level and adapt this level for more range of engine speed. There are other settings to be selected such as filter setting, angles of Trigger Wheel teeth maps or alternatively second level of voltage for synchronisation.

Pick Up voltage sensing level and Trigger Wheel teeth map are predefined for many application Eg. BOSCH 60-2, BOSCH 36-2, BOSCH 2+1, BMW 36-1, FORD 36-1, SUZUKI 24-2, YAMAHA 16-2, HARLEY 32-2.

#### Instructions for pick up seting

- − Sensor type Inductive, Hall, Opto, Hammer, Proximity NPN/PNP, Inductive/Hall
- − Speed ratio entering the Ratio engine speed to Trigger Wheel speed (1:1, 2:1, 1:2)
- − Points of scanning number of samples needed to evaluate the valid edge
- − Table of signals entering the sensor voltage levels depending on the engine revolutions
- − Sensors cooperation dependency of sensing inputs PA and PB, independent redundant
- − Sensor PA, PB the way of synchronising, i.e. the way of determining the first tooth
- − Table of angles PA, PB entering angles of individual edges and teeth
- − Correction PA, PB Correction of angles entered in the table in range of ±360°

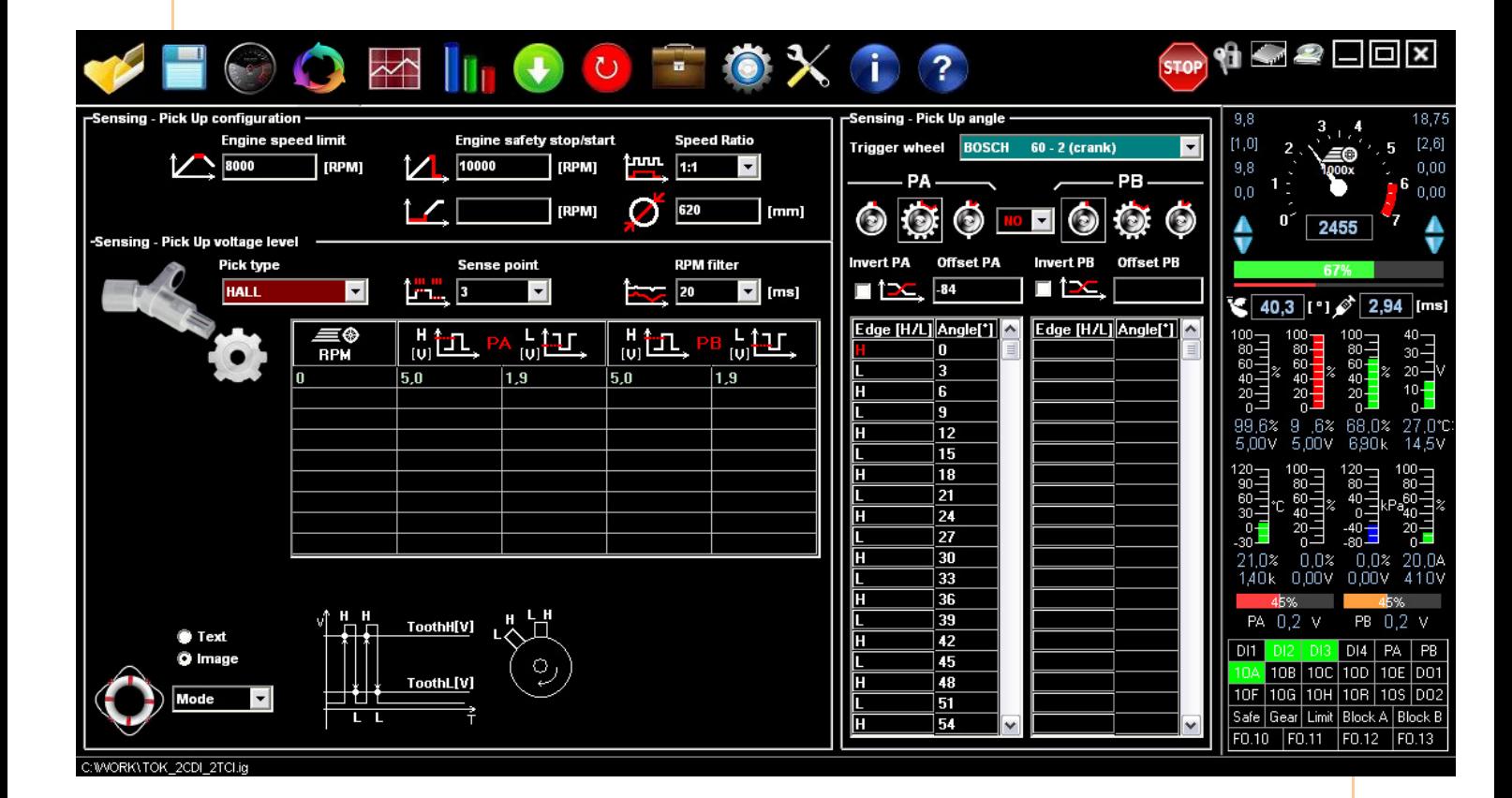

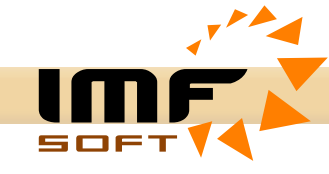

# **Pick up - sensor configuration description**

### **A) Choosing type of sensor**

Pick type | Inductive

Internally it is decided whether to connect signal resistance to ground by Pull Down or Pull Up.

- − Induction signal load resistance switch internally Pull Down to clamp G
- − Hall signal supply resistance switch internally Pull Up to voltage 10V
- − Opto signal supply resistance switch internally Pull Up to voltage 10V
	- − signal supply resistance switch internally Pull Up to voltage 10V

# **B) Points of sensing**

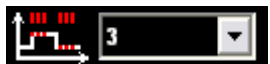

Entering the number of samples allows obtaining valid evaluation of tooth edge. Entering allows filtering off interfering pulse, which prohibits the correct evaluation of teeth. Suitable value is between 2-7.

# **C) Entering of voltage levels**

It is possible to enter one or more levels of voltage sensing depending on engine revolutions.

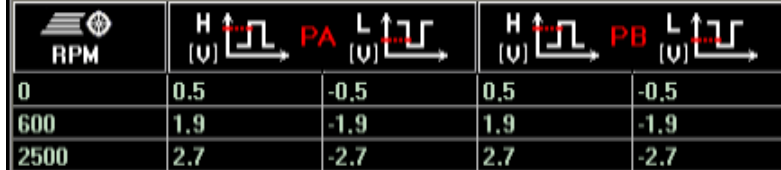

− RPM - Entering revolutions from which entered levels of sensing are valid.

− Tooth H[V] - Entering voltage level for tooth H (increasing voltage), range ±25.5V

− Tooth L[V] - Entering voltage level for tooth L (decreasing voltage), range ±25.5V

Whereas, entered voltage level Tooth H[V] must be higher than Tooth L[V]

For sensing of HALL or OPTO it is usually sufficient to use one value only for the whole revolution range, thanks to easy switching of Pull Up resistance e.g.

Tooth  $H = 5.0V$  and Tooth  $L = 1.9V$ 

For inductive sensing it is important to distinguish voltage for starting and basic operational speed e.g. for start choose Tooth H = 1.0V and Tooth L = -1.0V and for idle motion enter values Tooth H = 1.9V and Tooth L = -1.9V, it is also possible to increase the value according to the nature of sensor.

# **D) Synchronisation of teeth sensing MODE**

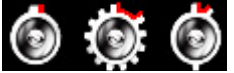

From the perspective of teeth arrangement it is necessary to choose one from three types of modes of synchronisation:

1,2.Without synchronisation – engine rotation is determined by two edges only or for more edges where it is not necessary to divide pulses to individual outputs 1OA to 1OV.

3. Long space – synchronisation of rotation, thus determining the first tooth (edge) is made on the basis of a long space.

4. Short space – synchronisation of rotation, thus determining the first tooth (edge) is made on the basis of a short space.

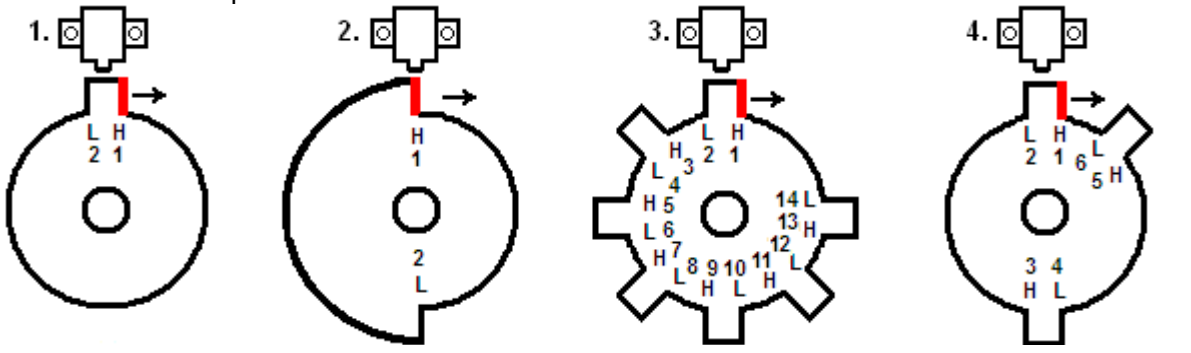

Document: 1002-0018-16 www.imfsoft.com<br>Document: 1002-0018-16 www.imfsoft.com

info@imfsoft.com

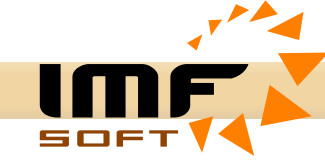

#### **E) Entering angles of teeth edges**

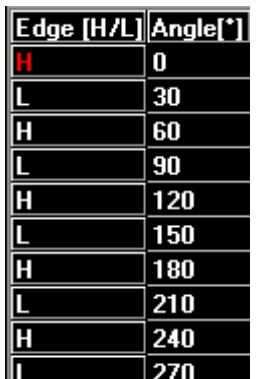

For a real evaluation of the motor shaft rotation it is necessary to enter a real map of teeth in format of edge angles. You can chose any of predefied Trigger wheel teeth maps Eg. BOSCH 60-2, BOSCH 36-2, BOSCH 2+1, BMW 36-1, FORD 36-1, SUZUKI 24-2, YAMAHA 16-2, HARLEY 32-2.

 You can set your private maps of teeth. The accuracy of entering can be easily verified by oscilloscope record while engine in rotation, when a linear curve of engine rotation must be drawn within the range 0 - 360°. Common shifting of teeth angle can be done by entering the value correction PA and PB within range ±360°.

### **F) Entering angles of cylinders**

Entering angles of cylinders is done in "Advanced features" – "output switching"

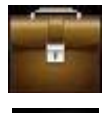

Advanced features

Switching to table of output switching

# **Table functions of outputs**

For items from X1 to X10 functions FO.1 for CDI and FO.2 for TCI insert angles of cylinders from 1OA to 1OV and for items XTIME insert period of output switching. Switching time for the CDI is suitable 500us and for TCI from 1 to 5ms depending as the primary coil resistance. Switching time for the Injection coils is creating by Maps of Injection.

In order to determine the output being used it is necessary to choose output switching function.

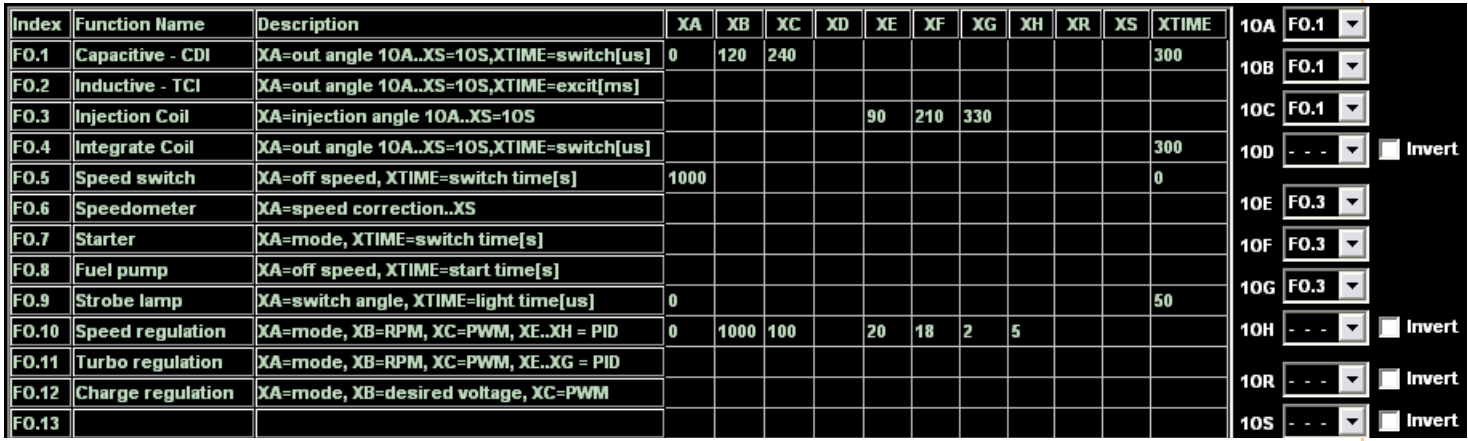

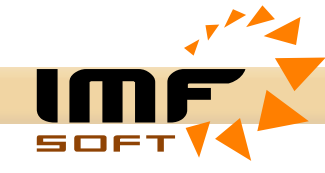

# **Advanced features**

Configuration of advanced features gives possibility to sense temperature, pressure and other signals with opportunity to influence operational attributes of ignition unit. Regarding input signals, digital DI1-DI4 can be used or from Analog AI1-AI6, PA or PB can be used.

From operational and internal status, depending on selected function, output signals can be switched. Output signals are marked from 1OA to 1OV, DO1 and DO2.

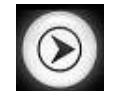

Switching between the table input/output

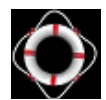

Local help

#### Entering functions

- Option input FI.1 FI.16 or output from FO.1 to FO.2
- Entering parameters of chosen function from XA to XV
- Choosing of input/output function and inversion of signal

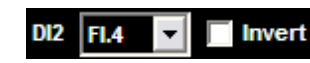

• Description of function you can see in Local help

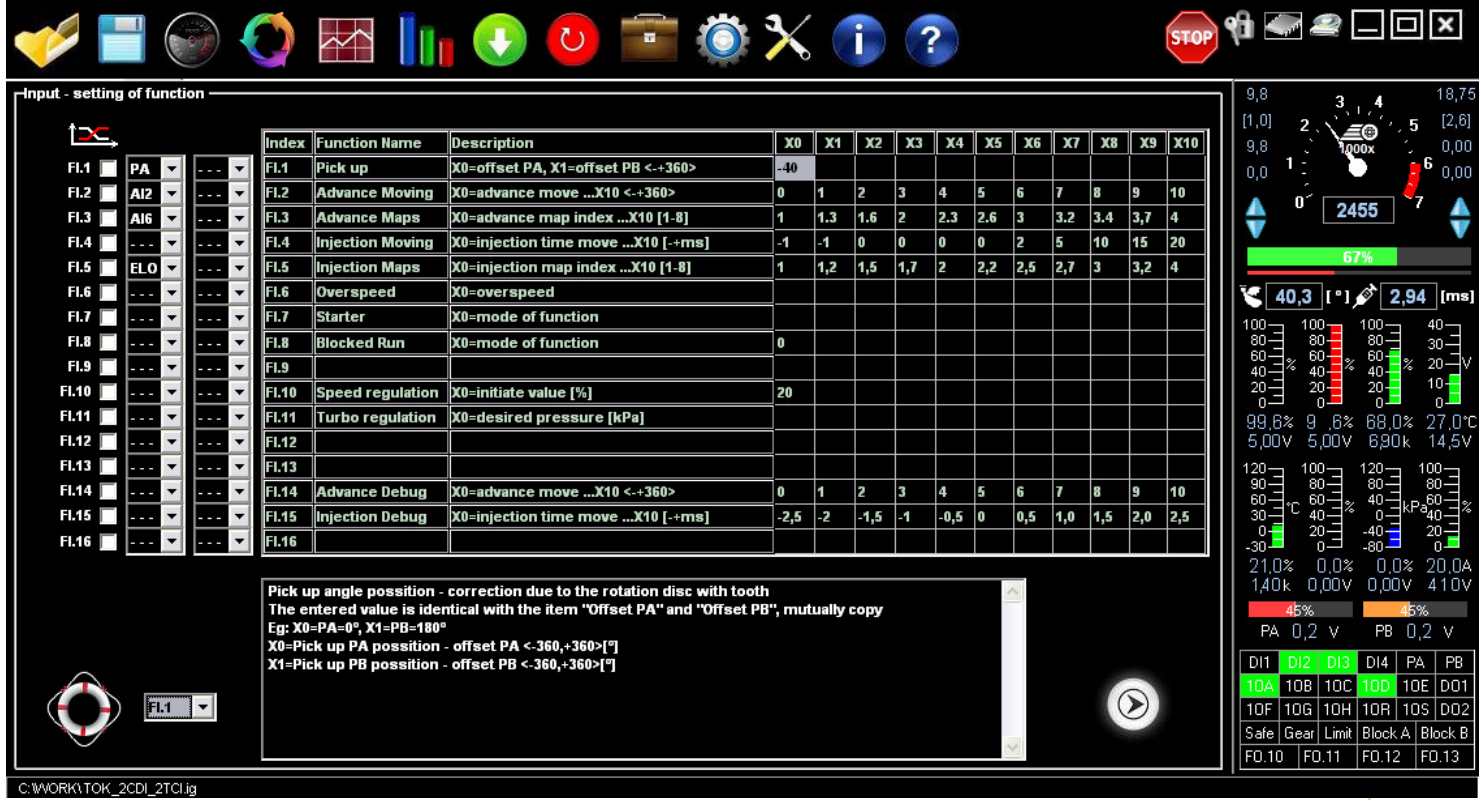

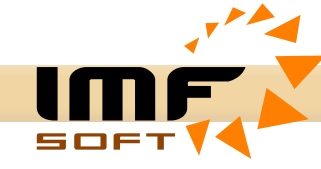

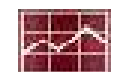

# **Acceleration brake**

Acceleration brake is a function for a measure, calculating and visualisation of actual engine power [~kW] and torque [~Nm] solved from the engine acceleration value. When engine accelerates then is used the mass of flywheel as the brake. By the use of acceleration brake can be verified the behavior of the engine throughout the rev range for different advance setting, injection time or other characteristics affecting the behavior of the engine. The measured data and calculated power and torque are only proportional to the actual value, it is not a measurement of real values kW of Nm. These informations can be used only for comparison engine behavior for different ignition settings.

#### Using of acceleration brake

- Open Oscilloscope window and select Brake in menu Record RAM.
- Accelerate engine from low to high speed repeatedly 2x .. 7x in sequence
- Click to button for a read and show

#### Visualised data

- Power [~kW]
- Torque [~Nm]

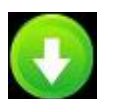

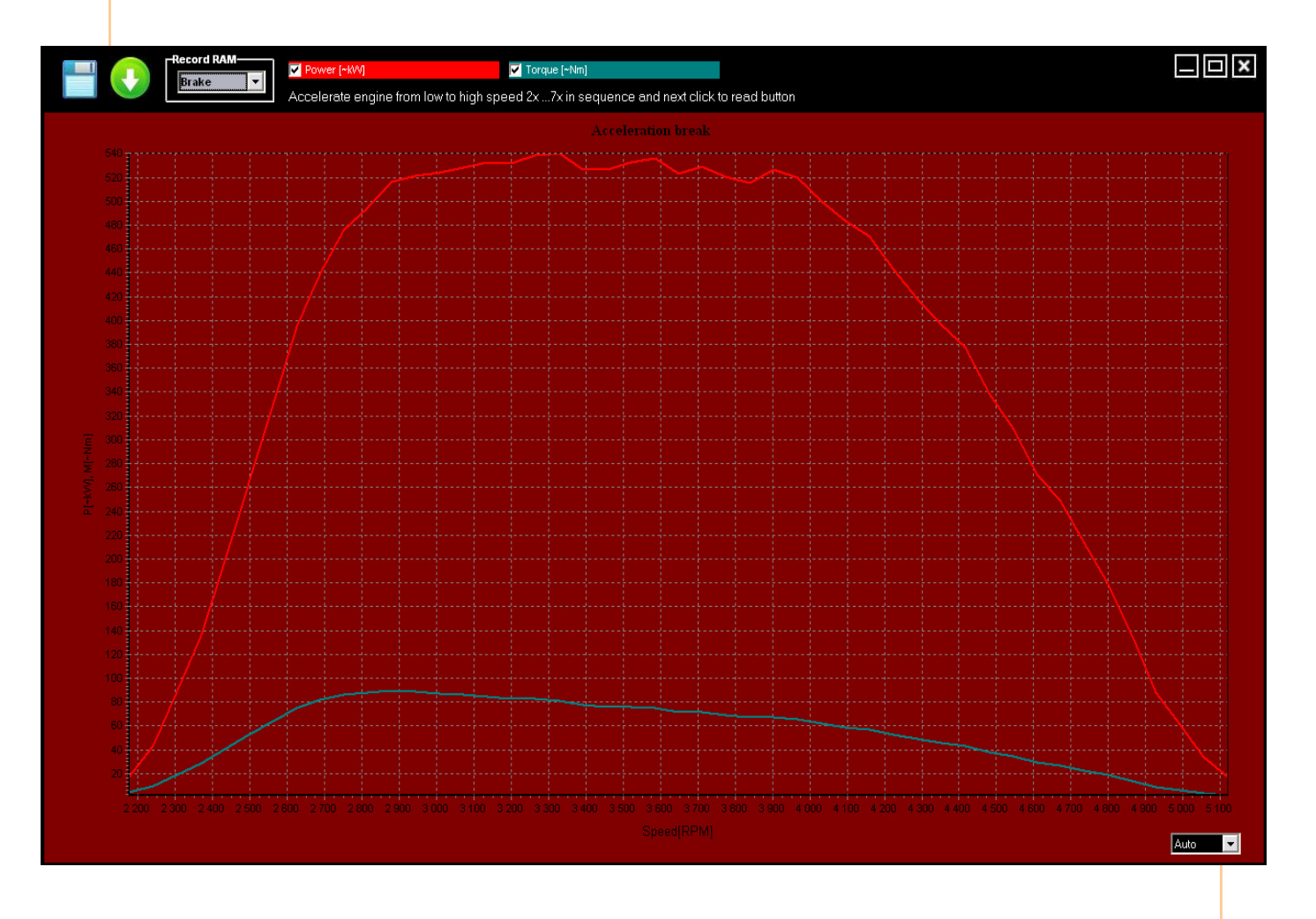

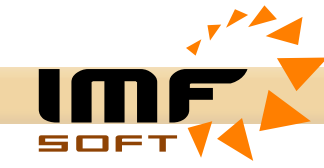

# **Installation Step by Step**

- 1. Install MASTER control application on a personal computer with Windows OS such as: 95 / 98 / ME / NT / XP / Vista / WIN7 / WIN8 / WIN10
- 2. Make a connection to ECU MASTER by cable USB A-B, with a personal computer and install the USB driver. Under WIN  $Z/WIN 8/WIN10$  is installed automatically. After connecting the USB cable is automatically created a new COM port, enter this number in the application menu to Port item.
- 3. Connect the power wires to the ignition '+' and 'G' (12V or 24V) only. Once connected, briefly flashes red "SW Boot" and 2 seconds later, the flashing blue LED.
- 4. Connect the wires of pick up sensor 'PA', 'G' ' and ' $+5V'$  or (PB)
- 5. Run Online visualisation and verify the function of sensing voltage change of PA (PB) during the tooth passes around the pick up sensor.
- 6. Open example configuration ECU MASTER according to the application: **Example TCI.ig, Example CDI.ig, or <b>Example Injection.ig** or another for a particular engine or application.
- 7. Make adjustment of pick sensor settings teeth according to their actual distribution
- 8. Make correction or completion of outputs switching angles, but the wires just donot connect yet
- 9. Make eventual correction advance or injection maps
- 10. Load configuration into the ECU MASTER unit to FLASH or RAM memory, according to the needs of permanent or temporary storage.
- 11. Run the starter of engine or otherwise run, and let it read oscilloscop record, to verify the function of the rotation pick up sensor and correct switching outputs angles
- 12. Connect the outputs as needed: 1OA,1OB,1OC,1OD,1OE,1OF,1OG,1OH,1OR,1OS,1OU,1OV to capacitive, inductive or injection coil or other devices
- 13. If you find a problem, please use the file **MasterFAQ\_EN.pdf** (1003-0019-12)
- 14. For additional help, you can use the contact>: support@imfsoft.com

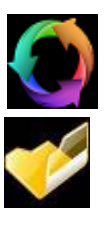

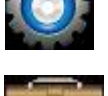

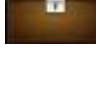

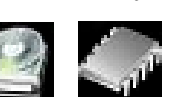

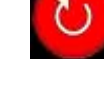

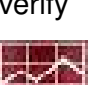